# **Django Map Widgets Documentation** *Release 0.1.9*

**Erdem Ozkol**

**Jun 05, 2017**

# **Contents**

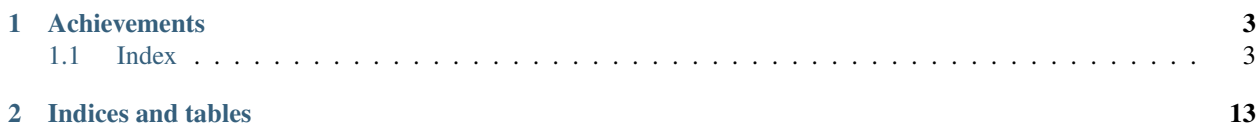

Configurable, pluggable and more user friendly map widgets for Django PostGIS fields.

Project Home Page: <https://github.com/erdem/django-map-widgets>

# CHAPTER<sup>1</sup>

# **Achievements**

<span id="page-6-0"></span>The aim of the Django map widgets is to make all Geo Django widgets more user friendly and configurable. Map widgets support major map services (GoogleMaps, OpenStreetMap) for your geoDjango fields.

# <span id="page-6-1"></span>**Index**

## **Installation**

Note: The library has been tested against Python 2.7 and 3.4+.

## **Installing from PyPi**

Note: This is the preferred installation method.

**\$** pip install django-map-widgets

#### **Installing from source**

Alternatively, install the package from github

**\$** pip install git+git://github.com/erdem/django-map-widgets.git

Add 'map\_widgets' to your *INSTALLED\_APPS* in settings.py

```
INSTALLED_APPS = [
     ...
    'django.contrib.sessions',
    'django.contrib.messages',
    'django.contrib.staticfiles',
    'mapwidgets',
]
```
### **Requirements**

Django Map Widgets needs Jquery dependency to work in your regular views. In Django Admin case, you don't need to provide the jQuery just because it's already available on django. jQuery namespace.

## **Map Widgets**

<span id="page-7-0"></span>**Google Map Point Field Widget**

**Preview**

Tip: The widget has a Google Place Autocomplete widget as a default. You can find a specific address with it.

Tip: The widget has built-in geocoding support. The autocomplete input will be filled by [google geocoding](https://developers.google.com/maps/documentation/javascript/geocoding/) service when the user adds a marker manually.

#### **Settings**

- GOOGLE\_MAP\_API\_KEY: Put your Google API key (required)
- GOOGLE\_MAP\_API\_SIGNATURE: You can give Google Static Map API signature key (optional). Check out this [page.](https://developers.google.com/maps/documentation/static-maps/get-api-key/)
- mapCenterLocationName: You can give a specific location name for center of the map. Map widget will find this location coordinates using [Google Place Autocomplete.](https://developers.google.com/maps/documentation/javascript/examples/places-autocomplete/) (Optional)
- mapCenterLocation: You can give specific coordinates for center of the map. Coordinates must be list type. ([latitude, longitude]) (Optional)
- zoom : Default zoom value for maps (optional, default value is 6).
- markerFitZoom : When the marker is initialized google's default zoom is set to Max. This method sets the zoom level a reasonable distance and center the marker on the map.

#### **Usage**

Settings

In your settings.py file, add your MAP\_WIDGETS config:

```
MAP_WIDGETS = {
    "GooglePointFieldWidget": (
         ("zoom", 15),
         ("mapCenterLocationName", "london"),
         ("GooglePlaceAutocompleteOptions", {'componentRestrictions': {'country': 'uk'}
\leftrightarrow } ),
         ("markerFitZoom", 12),
    ),
    "GOOGLE_MAP_API_KEY": "<google-api-key>"
}
```
If you want to give specific location name or coordinates for center of the map, you can update your settings like that.

```
MAP_WIDGETS = {
    "GooglePointFieldWidget": (
        ("zoom", 15),
        ("mapCenterLocation", [57.7177013, -16.6300491]),
    ),
    "GOOGLE_MAP_API_KEY": "<google-map-api-key>"
}
```

```
MAP_WIDGETS = {
    "GooglePointFieldWidget": (
        ("zoom", 15),("mapCenterLocationName", 'Canada'),
    ),
    "GOOGLE_MAP_API_KEY": "<google-map-api-key>"
}
```
Tip: If there is no specific value set for the map center for mapCenterLocationName, mapCenterLocation the widget will be centred by the timezone setting of the project Check out these links.

- [Timezone Center Locations](https://github.com/erdem/django-map-widgets/blob/master/mapwidgets/constants.py/)
- [countries.json](https://github.com/erdem/django-map-widgets/blob/master/mapwidgets/constants.py/)

You can also give specific *settings* as a parameter for each widget.

```
from django.contrib.gis import forms
from mapwidgets.widgets import GooglePointFieldWidget
CUSTOM_MAP_SETTINGS = {
    "GooglePointFieldWidget": (
        ("zoom", 15),
        ("mapCenterLocation", [60.7177013, -22.6300491]),
    ),
}
class CityAdmin(admin.ModelAdmin):
    formfield_overrides = {
       models.PointField: {"widget": GooglePointFieldWidget(settings=CUSTOM_MAP_
˓→SETTINGS)}
    }
```
Note: *GOOGLE\_MAP\_API\_KEY* must be set in the project Django settings file for custom settings usage.

#### Django Admin

```
from mapwidgets.widgets import GooglePointFieldWidget
class CityAdmin(admin.ModelAdmin):
    formfield_overrides = {
       models.PointField: {"widget": GooglePointFieldWidget}
    }
```
#### Django Forms

```
from mapwidgets.widgets import GooglePointFieldWidget
class CityAdminForm(forms.ModelForm):
    class Meta:
       model = Cityfields = ("coordinates", "city_hall")
        widgets = {
            'coordinates': GooglePointFieldWidget,
            'city_hall': GooglePointFieldWidget,
        }
```
#### **Javascript Triggers**

If you need to develop your map UI on front-end side, you can use map widget jQuery triggers.

- google\_point\_map\_widget:marker\_create: Triggered when user create marker on map. (callback params: place, lat, lng, locationInputElem, mapWrapID)
- google\_point\_map\_widget:marker\_change: Triggered when user change marker position on map. (callback params: place, lat, lng, locationInputElem, mapWrapID)
- google\_point\_map\_widget:marker\_delete: Triggered when user delete marker on map. (callback params: lat, lng, locationInputElem, mapWrapID)

```
$(document).on("google_point_map_widget:marker_create", function (e, place, lat, lng,
˓→locationInputElem, mapWrapID) {
   console.log(place); // google place object
   console.log(locationInputElem); // django widget textarea widget (hidden)
   console.log(lat, lng); // created marker coordinates
    console.log(mapWrapID); // map widget wrapper element ID
});
$(document).on("google_point_map_widget:marker_change", function (e, place, lat, lng,
˓→locationInputElem, mapWrapID) {
   console.log(place); // google place object
   console.log(locationInputElem); // django widget textarea widget (hidden)
   console.log(lat, lng); // changed marker coordinates
   console.log(mapWrapID); // map widget wrapper element ID
});
$(document).on("google_point_map_widget:marker_delete", function (e, lat, lng,
˓→locationInputElem, mapWrapID) {
   console.log(locationInputElem); // django widget textarea widget (hidden)
```

```
console.log(lat, lng); // deleted marker coordinates
   console.log(mapWrapID); // map widget wrapper element ID
})
```
### **Google Map Widget for Django Admin Inlines**

#### Preview

As you know, Django Admin has an inline feature where you can add an inline row dynamically. In this case, Django default map widget doesn't initialize widget when created a new inline row.

If you want to use Google Map Widget on admin inlines with no issue, you just need to use GooglePointFieldInlineWidget class.

Note: This widget working with *[Google Map Point Field Widget](#page-7-0)* settings.

#### Usage

```
from mapwidgets.widgets import GooglePointFieldInlineWidget
class DistrictAdminInline(admin.TabularInline):
   model = District
   extra = 3
   formfield_overrides = {
       models.PointField: {"widget": GooglePointFieldInlineWidget}
    }
class CityAdmin(admin.ModelAdmin):
   inlines = (DistrictAdminInline,)
```
#### **Google Map Static Widget**

Preview

# Home > Cities > Citys > Cardiff Change city Name: Cardiff **Coordinates:**  $A_{48}$ **MA469** Cardiff **University**  $\bullet$ Cardiff ADAMSDOWN **O** Principality Stadium **LECKWITH ARCHITE** Cardiff City<br>Football Club Wales Millennium Centre Googler Who Experience Co 17 Google

To generate the map for your location

Django map widgets provide all Google Static Map API features. Check out this [link](https://developers.google.com/maps/documentation/static-maps/intro) for the google static map API features.

Here is the all default settings attribute for google static map widget.

```
MAP_WIDGETS = {
    "GoogleStaticMapWidget": (
        ("zoom", 15),
        ("size", "480x480"),
        ("scale", ""),
        ("format", ""),
        ("maptype", ""),
        ("path", ""),
        ("visible", ""),
        ("style", ""),
        ("language", ""),
        ("region", "")
   ),
    "GoogleStaticMapMarkerSettings": (
        ("size", "normal"),
        ("color", ""),
        ("icon", ""),
    )
    "GOOGLE_MAP_API_SIGNATURE": "",
    "GOOGLE_MAP_API_KEY": "",
}
```
Usage

If you are not using specific features on Google Static Map API, you just need to update GOOGLE\_MAP\_API\_KEY value in your Django settings file. If you also need individual size map images, you can pass *size* and *zoom* parameter for each GoogleStaticMapWidget class.

#### Settings

In your settings.py file, add your MAP\_WIDGETS config:

```
MAP_WIDGETS = {
    "GoogleStaticMapWidget": (
        ("zoom", 15),
        ("size", "320x320"),
    ),
    "GoogleStaticMapMarkerSettings": (
        ("color", "green"),
    \lambda"GOOGLE_MAP_API_KEY": "<google-map-api-key>"
}
```
Django Admin

```
from mapwidgets.widgets import GoogleStaticMapWidget
class CityAdmin(admin.ModelAdmin):
    formfield_overrides = {
       models.PointField: {"widget": GoogleStaticMapWidget}
    }
```
#### Django Forms

```
from mapwidgets.widgets import GoogleStaticMapWidget
class CityDetailForm(forms.ModelForm):
    class Meta:
       model = Cityfields = ("name", "coordinates", "city_hall")
        widgets = {
            'coordinates': GoogleStaticMapWidget,
            'city_hall': GoogleStaticMapWidget(zoom=12, size="240x240"),
        }
```
## **Google Map Static Overlay Widget**

Preview

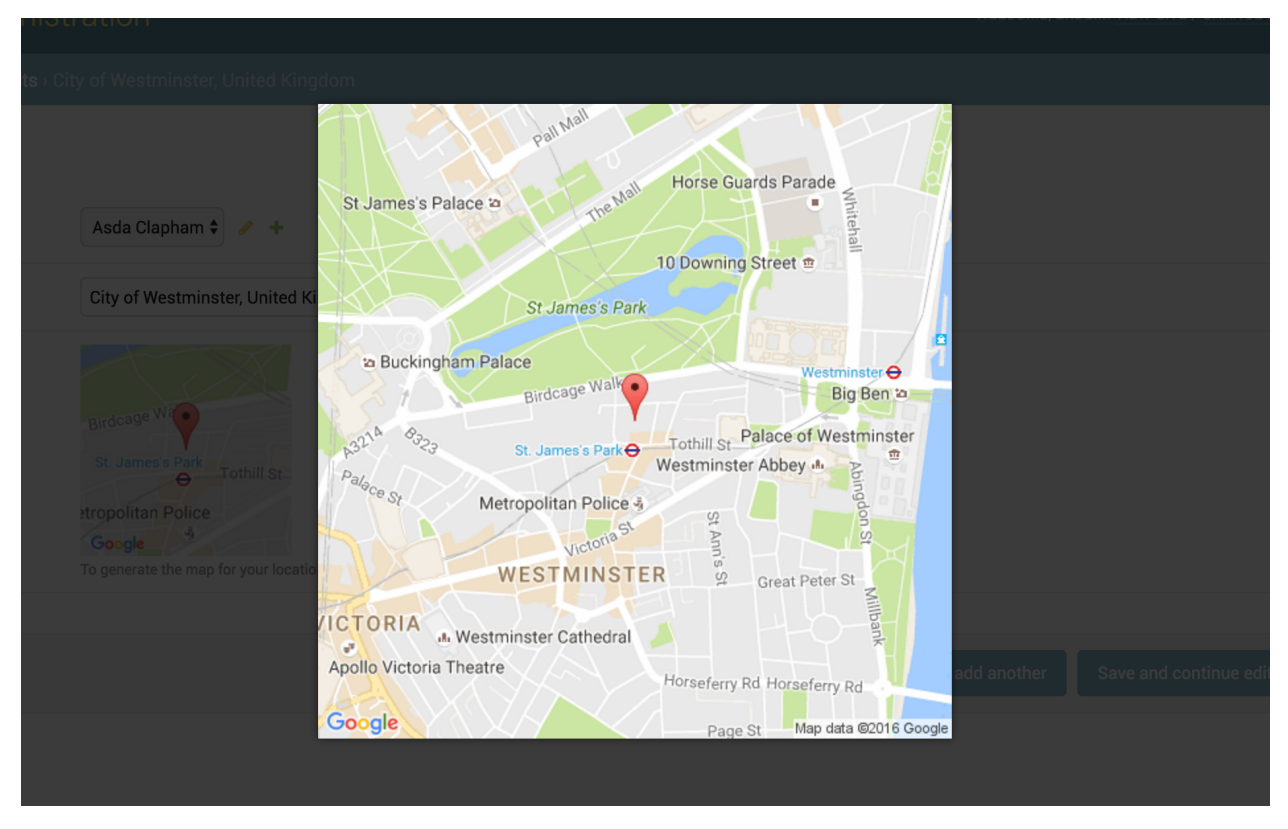

This widget is working with [Magnific Popup](http://dimsemenov.com/plugins/magnific-popup/) jQuery plugin. The plugin javascript file load with the widget static files.

#### Usage

You can also use all static map features in this widget. Besides you can give a thumbnail\_size value.

Here is the all default settings attribute for google static overlay map widget.

```
MAP_WIDGETS = {
    "GoogleStaticMapMarkerSettings": (
        ("size", "normal"),
        ("color", ""),
        ("icon", "")),
    "GoogleStaticOverlayMapWidget": (
        ("zoom", 15),("size", "480x480"),
        ("thumbnail_size", "160x160"),
        ("scale", ""),
        ("format", ""),
        ("maptype", ""),
        ("path", ""),
        ("visible", ""),
        ("style", "")("language", ""),
        ("region", "")
    ),
    "GOOGLE_MAP_API_SIGNATURE": "",
    "GOOGLE_MAP_API_KEY": "",
}
```
#### Settings

In your django settings.py file, add your MAP\_WIDGETS config:

```
MAP WIDGETS = {
    "GoogleStaticMapWidget": (
       ("zoom", 15),("size", "320x320"),
        ("thumbnail_size", "100x100"),
    ),
    "GoogleStaticMapMarkerSettings": (
        ("color", "green"),
    )
    "GOOGLE_MAP_API_KEY": "<google-map-api-key>"
}
```
#### Django Admin

```
from mapwidgets.widgets import GoogleStaticOverlayMapWidget
class CityAdmin(admin.ModelAdmin):
   formfield_overrides = {
       models.PointField: {"widget": GoogleStaticOverlayMapWidget}
    }
```
#### Django Forms

```
from mapwidgets.widgets import GoogleStaticOverlayMapWidget
class CityDetailForm(forms.ModelForm):
   class Meta:
       model = Cityfields = ("name", "coordinates", "city_hall")
       widgets = {
            'coordinates': GoogleStaticOverlayMapWidget,
            'city_hall': GoogleStaticOverlayMapWidget(zoom=12, size="240x240"),
        }
```
## **Release Notes**

#### **Django map widgets 0.1.8 release notes**

- Full documentation integrated to readthedocs.org.
- Fixed Google Map static widget issues.
- Added Russian localisation support.
- Added [Google Places Autocomplete](https://developers.google.com/maps/documentation/javascript/places-autocomplete) options support.
- Fixed CSS issues.

#### **Django map widgets 0.1.9 release notes**

- Google Place Autocomplete object binding to jQuery triggers.
- Implemented Google Geocoding support for the marker coordinates.
- Added custom widget settings feature for each widget.
- Added Portuguese localisation support.
- Fixed Google Place Autocomplete widget bugs in Django Admin Inlines.
- Fixed Python 3.6 errors.
- Fixed Javascript bugs.
- The GitHub repository Integrated with Travis CI.
- Implemented unit tests for backend code. (%100 code coverage)
- Change development environment from Vagrant to Docker.

# CHAPTER 2

Indices and tables

- <span id="page-16-0"></span>• genindex
- modindex
- search